Vertrieb und Logistik gedruckter und digitaler Lernmedien sowie Beratung bei deren Aufbereitung.

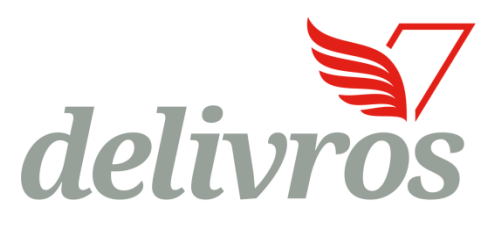

# **Pressbooks, ein Publikationssystem auch für Skripte/Lehrmittel**

Thomas Dumm, Delivros AG t.dumm@delivros.ch

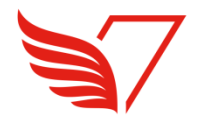

#### **Herausforderungen bei klassischen Erstellungswegen**

- Wenn mehrere Autoren/Autorinnen an einem Skript/Lehrmittel arbeiten wollen, so ist dies mit klassischen Erstellungswegen (MS Word u.ä.) oft nur umständlich möglich. Google Docs das z.B. ein kollaboratives Arbeiten ermöglicht, hat beim Erstellen von Layouts für Druck-PDFs enge Grenzen.
- Manchmal kann ein Skript/Lehrmittel durch Weglassen von Kapiteln für mehrere Lehrgänge eingesetzt werden. Dies ist mit klassischen Erstellungswegen (MS Word u.ä.) nur über fortgeschrittene Funktionen möglich (Masterdokumente).
- Wenn mehrere Skripte/Lehrmittel erstellt werden, wird oft ein einheitliches Erscheinungsbild gewünscht. Dieses ist auf klassischen Erstellungswegen (MS Word u.ä.) möglich, erfordert aber einen sorgfältigen Umgang mit Ansatzformaten.
- Oft möchte man einen Inhalt in verschiedenen Layouts herausgeben. Layouts müssen im Laufe der Zeit oft auch an neue Vorgaben angepasst werden. Beides erfordert einen Layout Wechsel, was auf klassischen Erstellungswegen (MS Word u.ä.) nicht ganz einfach ist.

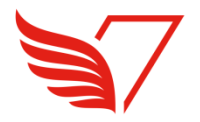

# **Technische Anforderungen an ein Skript/Lehrmittel**

- Nach dem Überarbeiten eines Skripts/Lehrmittels sollte sich das Druck-PDF und das eBook auf Knopfdruck erzeugen lassen.
- Wenn der Inhalt nicht primär aus Tabellen (Rechnungswesen) besteht, sollte das eBook zwecks guter Lesbarkeit auf unterschiedlichen Geräten ein responsives eBook sein (EPUB3).
- Idealerweise enthält das responsive eBook ein Buchseiten-Verzeichnis. Damit können Verweise auf Buchseiten auch im responsiven eBook genutzt werden.
- Es sollte auf einfache Art möglich sein Teile des Buches für Marketingzwecke im Internet aufzuschalten.
- Es sollte möglich sein Hyperlinks im eBook effizient kontrollieren zu können.
- Es sollte möglich sein effizient das eBook mit Grafiken mit reduzierter Auflösung zu generieren, damit das eBook nicht zu gross wird (Tablets).

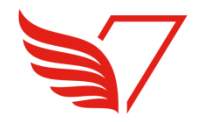

# **Das Publikationssystem Pressbooks.com (1)**

- Pressbooks.com ist ein browserbasiertes Publikationssystem, das im Laufe der letzten Jahre im Belletristik-Selfpublishing Verbreitung erlangt hat.
- Pressbooks.com ist ein Open Source Plug-In für Wordpress, das die für die Buchproduktion benötigten Funktionalitäten bereitstellt. Inhalte werden zukunftsorientiert im HTML Format gespeichert und mit einem CSS Layout gestaltet.
- Pressbooks.com unterstützt von der Erstellung bis zum Druck-PDF und eBook.
- **Pressbooks.com stellt eine Reihe von Layouts zur Verfügung. Diese Layouts** können als Vorlage für ein eigenes Layout verwendet werden. Das Layout ist als CSS definiert, wie man es von Webseiten kennt, benötigt aber weitere Regeln die nur in Büchern benötigt werden (Seitendefinitionen, automatisch generierte Inhalte).
- Pressbooks.com verfügt über das Versionsmanagement inkl. Versionsvergleich und Benutzerrollen von Wordpress. Es kann jede gespeicherte Version wiederhergestellt werden. Benutzerrollen erlauben es Benutzern unterschiedliche Lese- und Schreibrechte für Inhalte von anderen Benutzern zu geben.
- Über die Wordpress Kommentarfunktion können Kapitel vernehmlasst werden.

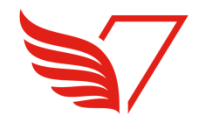

### **Das Publikationssystem Pressbooks (2)**

- Der Editor von Pressbooks.com ist der Word ähnliche WYSIWYG-Editor, der auch in Wordpress zum Einsatz kommt.
- In Pressbooks.com werden einzelne Kapitel erstellt, die in das Buch einbezogen werden oder ausgeblendet werden können.
- Es können Kapiteltypen zugewiesen werden, die bei der Erstellung des Druck-PDFs und responsiven eBooks berücksichtigt werden (Sichtbarkeit, Layout).
- Bücher können in verschiedene Teile mit gestaltbaren Teileseiten gegliedert werden.
- Die Metadaten für das Druck-PDF und das responsive eBook können zentral erfasst werden.
- Das gleichzeitige Bearbeiten eines Kapitel wird vom System verhindert.
- Ein Layout-Wechsel findet über das Aktivieren des gewünschten Layouts statt.
- Seit 2 Jahren stellt Pressbooks.com als PressbooksEDU Funktionalitäten für Tabellen, definierbare Textboxen (Lernziele, Beispiele, Zusammenfassung, Aufgaben, Lösungen, etc.), Fussnoten, Formeln, Sonderzeichen, etc. bereit.

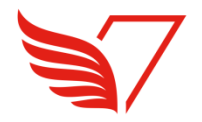

#### **Erfahrungen mit dem Publikationssystem Pressbooks**

- In den letzten Monaten wurden durch ein Autorenteam mehrere Lehrmittel zum Thema Recht erstellt.
- Die Inhalte wurden ohne Anleitung praktisch autonom durch das Autorenteam erstellt.
- Das Autorenteam hat schon beim Schreiben mögliche Darstellungsprobleme im responsiven eBook erkennen und meistens eliminieren können.
- Das gewünschte Layout konnte durch Delivros effizient erstellt werden.
- Das Druck-PDF mit PDF/X-3 Profil konnte von der Druckerei mit den durch Delivros bereitgestellten Aktivierungscodes problemlos gedruckt werden.
- Das responsive eBook konnte problemlos erstellt und ausgeliefert werden und kann nun auf mobilen Geräten gut gelesen werden.

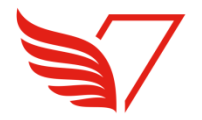

#### **Erfahrungen mit dem Publikationssystem Pressbooks**

- Das Autorenteam müsste sich anfänglich daran gewöhnen, dass man beim Schreiben nicht schon den Seitenumbruch des fertigen Buchs sieht. Um den Seitenumbruch zu sehen und manuell anpassen zu können muss jeweils rasch das Druck-PDF generiert werden.
- Ein Rechnungswesen-Lehrmittel hat gezeigt, dass Inhalte, die primär aus komplexen Tabellen bestehen, effizienter in Word erstellt werden und am Ende in Pressbooks importiert werden. Dort kann das gleiche Layout wie für die anderen Inhalte genutzt werden. Delivros bietet dazu einen Word-zu-HTML Konvertierungs-Prozess an.

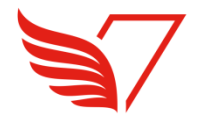

### **MS Word Tipps für eine zuverlässige HTML Konvertierung**

- Nie Tabulatoren, sondern Tabellen ohne Lineatur verwenden
- **I** listen immer über Word Listenformate erstellen.
- Faustregel: Eine Liste, die länger als eine Drittel Seite lang ist, ist keine Liste und sollte über unnummerierte Titel strukturiert werden.
- Teilaufgaben / Teillösungen nicht als nummerierte Listen formatieren, sondern manuell nummerieren: a), b), c), ...
- Keine Tabelle in Tabellen einfügen.
- Harte Zeilenumbrüche nur in Tabellen verwenden.
- Listen sollten, wenn möglich keine Grafiken oder Tabellen enthalten.

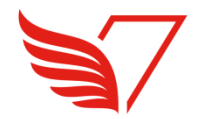

#### **Dashboard**

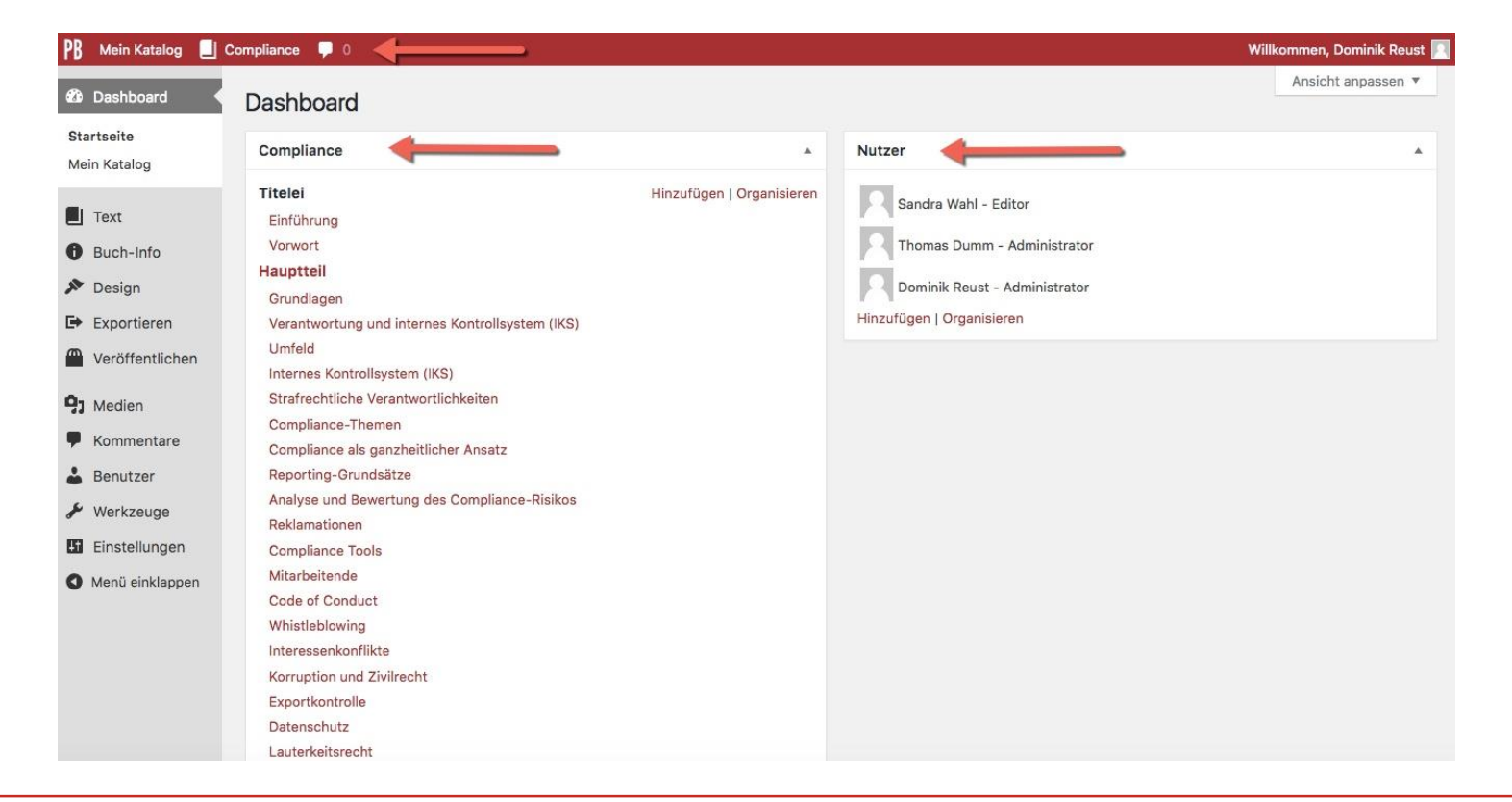

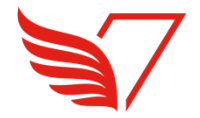

# **In der Buchstruktur Kapitel anlegen und verschieben**

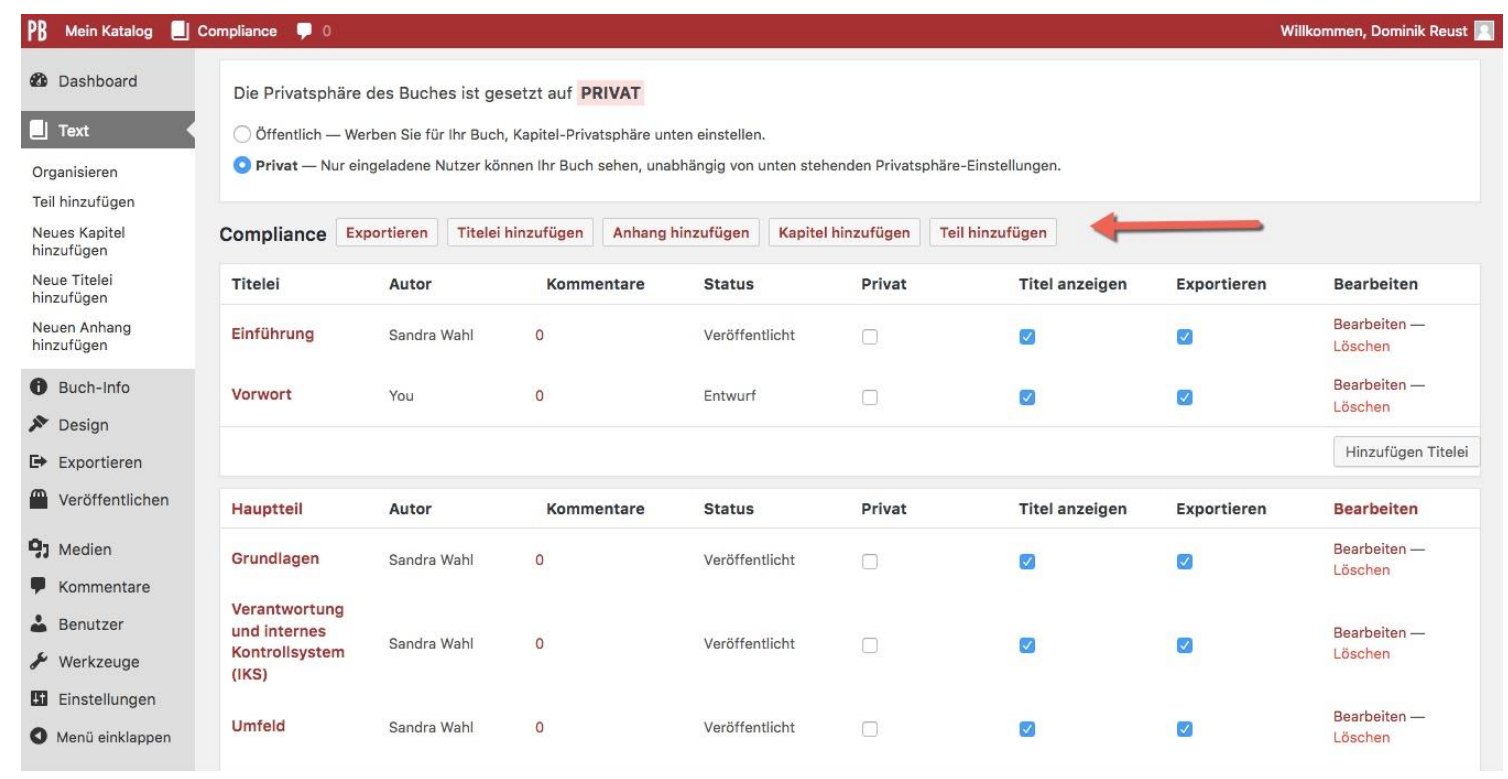

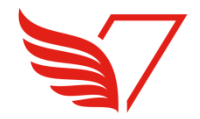

# **Editor mit Word ähnlicher Bedienung**

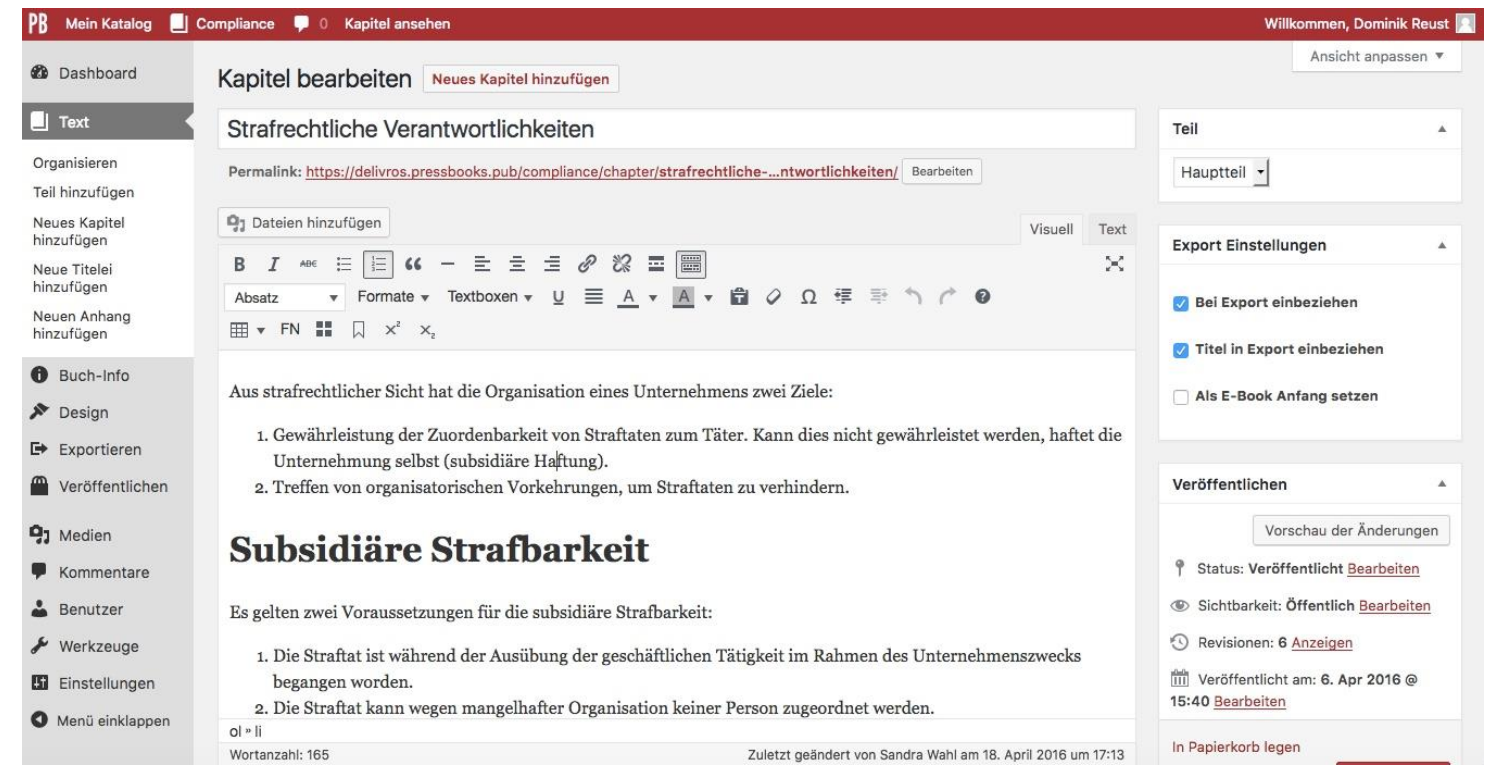

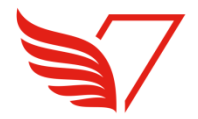

# **Versionen vergleichen und wiederherstellen**

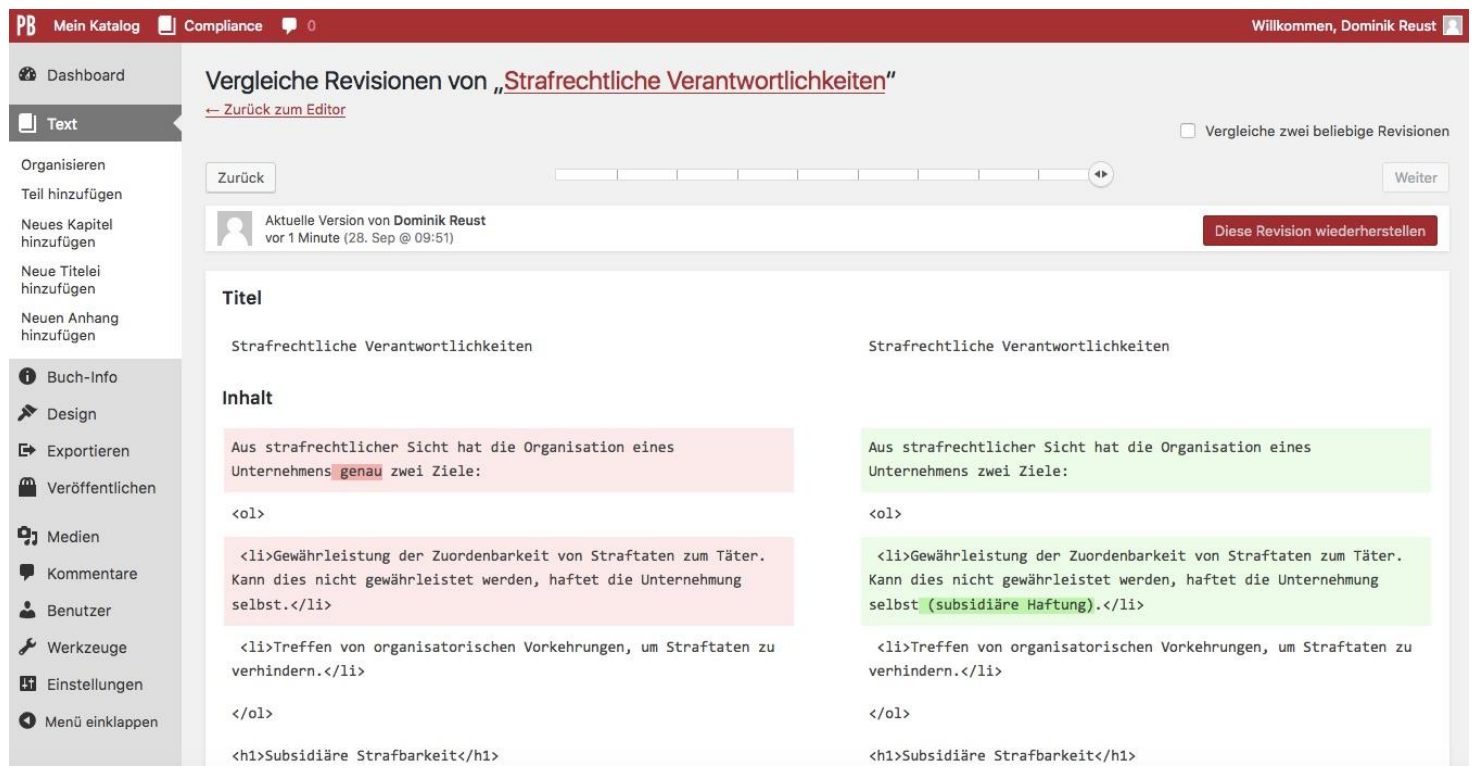

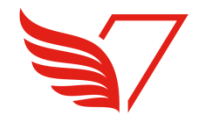

# **Benutzern Zugriff erteilen**

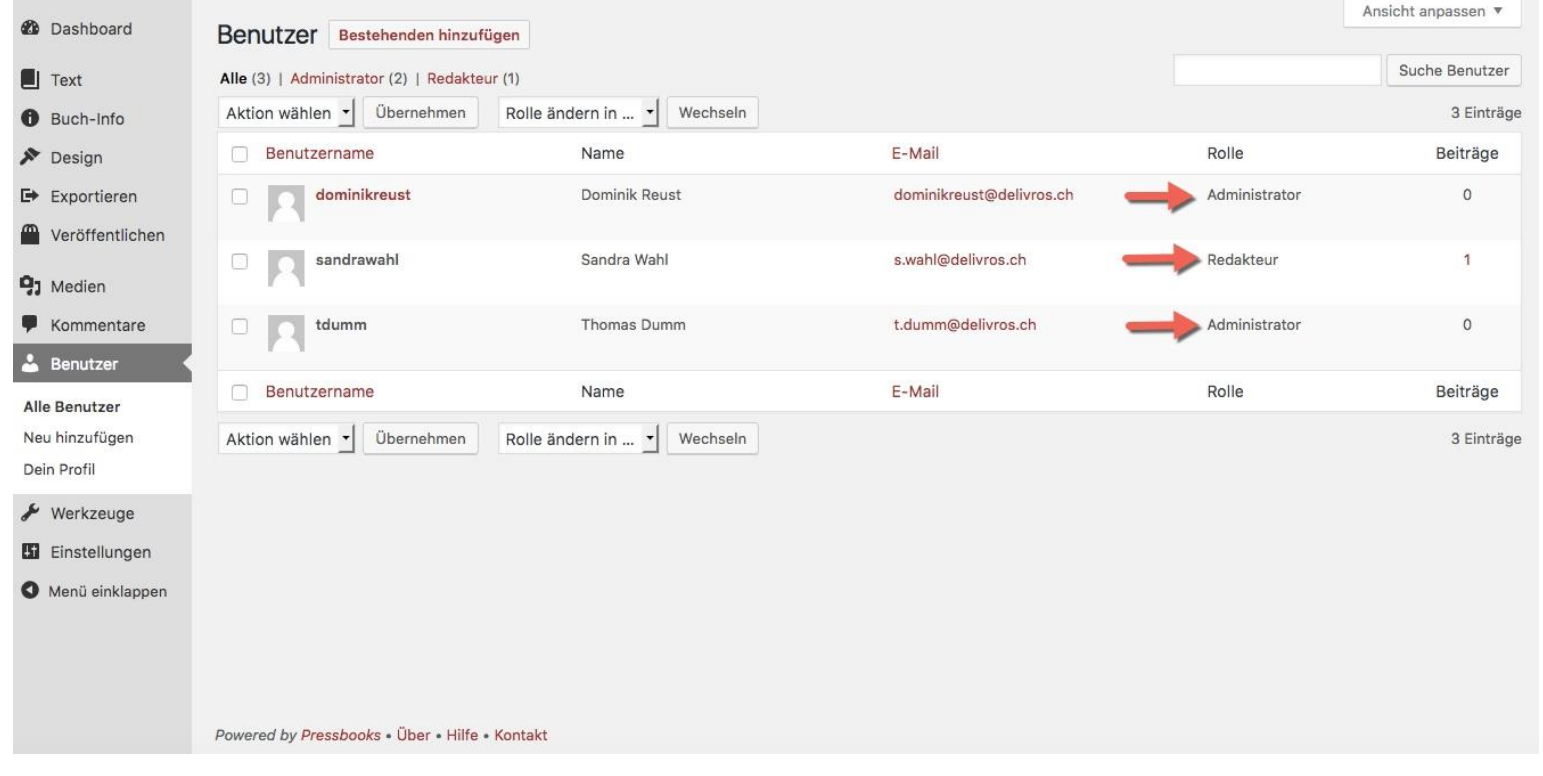

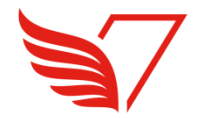

#### **Zuweisen eines existierenden Layouts**

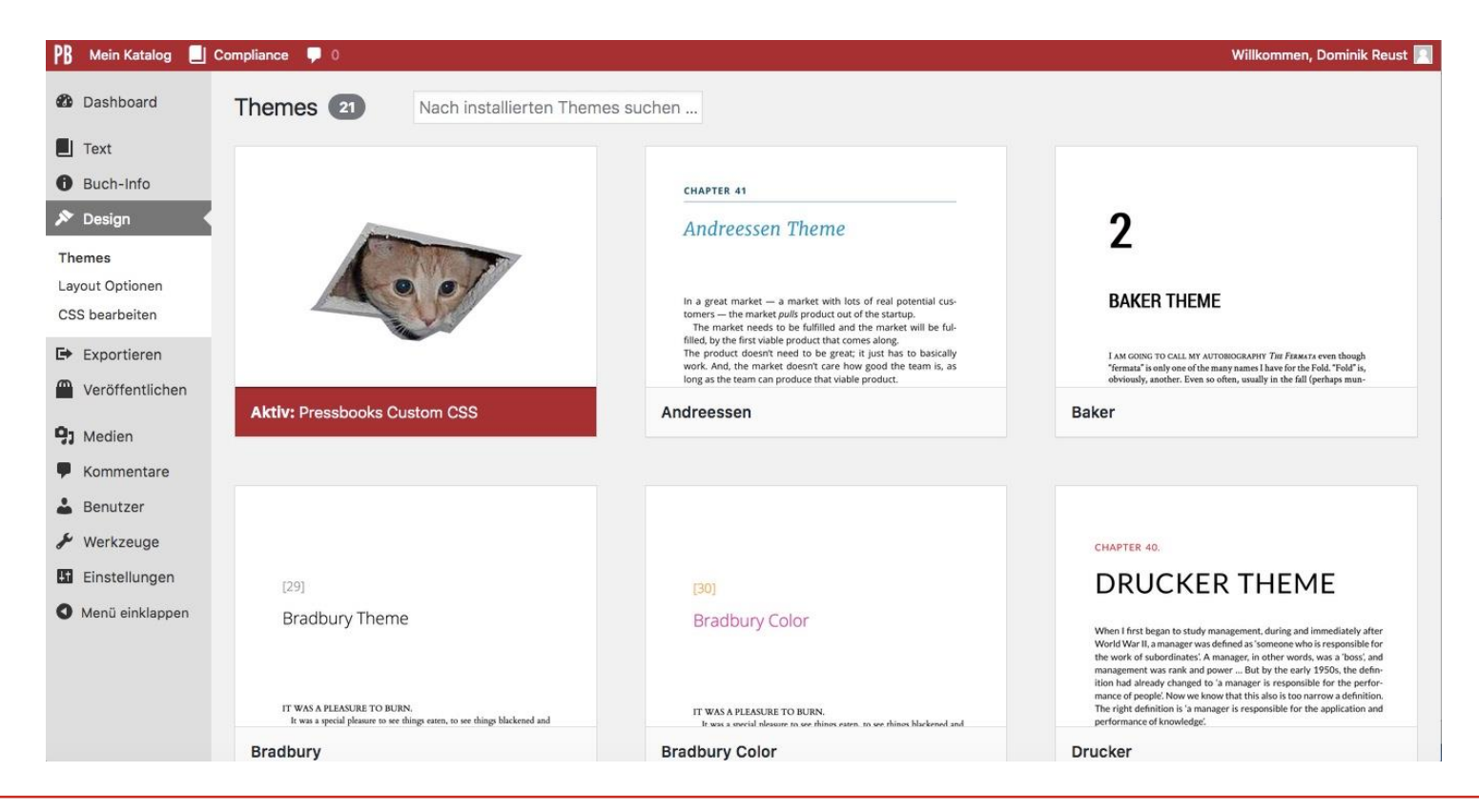

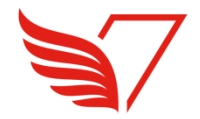

#### **Die gewünschten Formate exportieren**

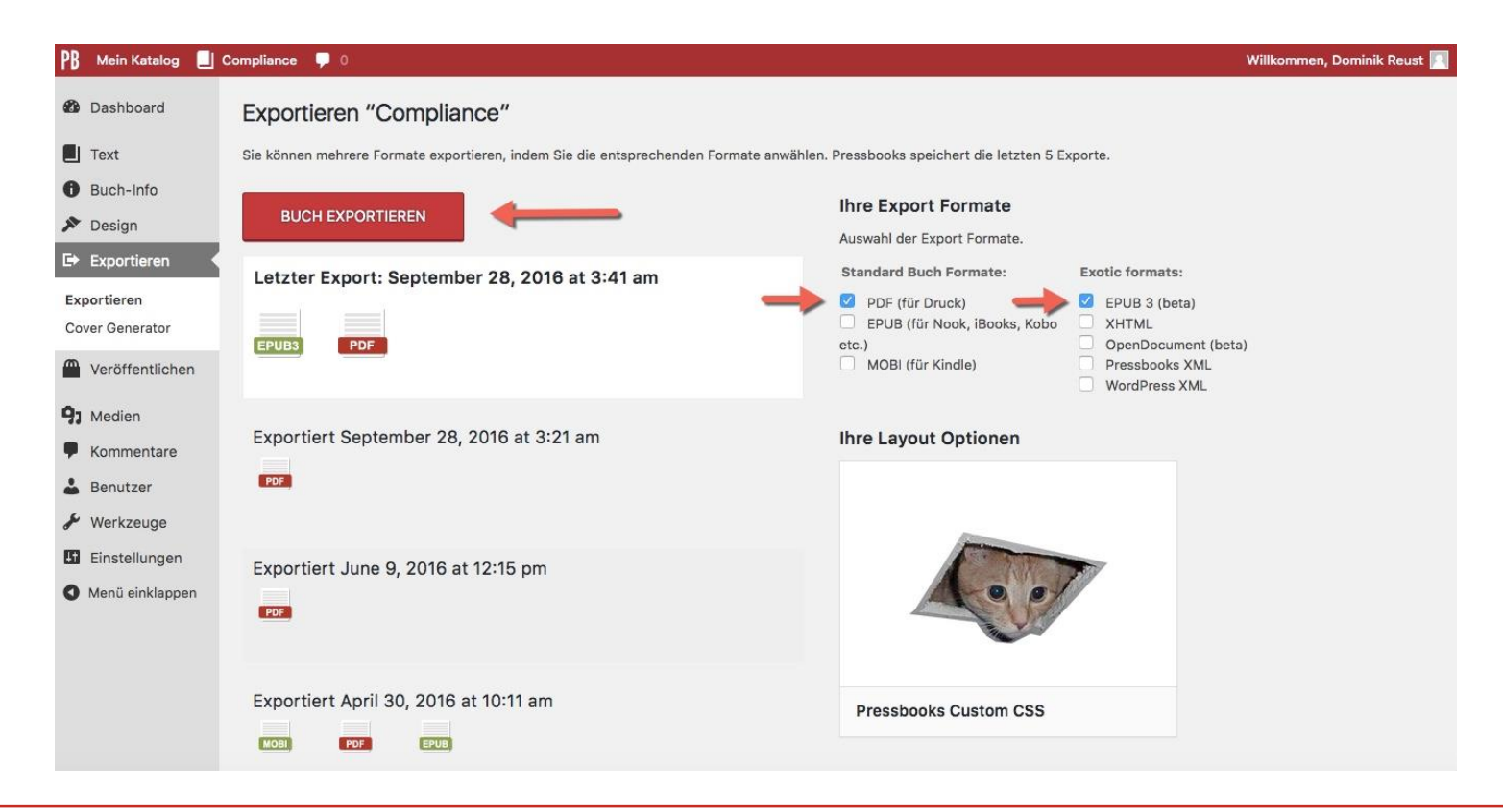

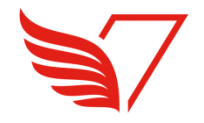

#### **Mögliche erste Schritte bei denen Sie Delivros unterstützen kann**

- Wie kann mit Pressbooks eine effiziente Erstellung von Duck-PDFs und responsiven eBooks im eigenen Layout realisiert werden?
- **Erstellen des CSS Layouts basierend auf bestehenden Word-Layouts.**
- Welche Punkte rund um Copyrights für Text und Bild müssen beachtet werden?
- Welche Einsatzszenarien und Geschäftsmodelle sind für die Lerninhalte vorgesehen und was heisst das für die Struktur der Inhalte?
- Konvertieren bestehender Word-Dokumente in HTML und Import in Pressbooks
- Pilote betreuen, bei denen erste Skripte/Lehrmittel mit Pressbooks erstellt werden.
- Delivros kommt dazu als erstes für einen zweistündigen Workshop zu Ihnen, Themen: Chancen/Risiken, Kosten, Prozesse, Lösungsbeispiele, mögliche Piloten

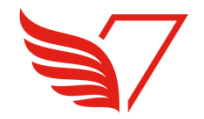

# **Herzlichen Dank für Ihre Aufmerksamkeit!**

**Delivros AG Scheuchzerstrasse 72 8006 Zürich 044/ 542 32 20 [t.dumm@delivros.ch](mailto:t.dumm@delivros.ch) [www.delivros.ch](http://www.delivros.ch/)**